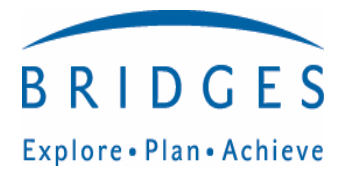

# Explore · Plan · Achieve **PAWS IN JOBLAND**

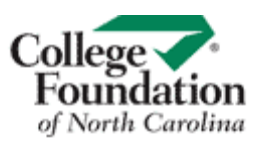

**Training Agenda** 

Welcome & Introductions

Let the hands-on begin…

**URL: www.cfnc.org click on the PAWS in Jobland Badge or the career center tab** 

#### **Welcome to the updated Jobland!**

 Explore careers in all different settings ... (total of 128) New: All jobs are now aligned with the 16 National Career Clusters Access to original PAWS link through December 2008

#### **Job Finder...**

 Let PAWS help you figure out what you like to do! Did you know there's a job to do for you if you like computers? How about cleaning your room? Are you good at lifting heavy things? Answer 26 questions that lead you to areas in Jobland you may want to explore first!

#### **ABC Search**

 So, you say you know what you want to be! Here you can find information about a job ... it's as easy as A B C! Choose a letter of the alphabet and we'll show you jobs.

#### **Ready for a Quiz?**

 It's fun to find out what you've learned about jobs! Answer some questions about jobs ... then build a puzzle and your skills.

Thank you for your participation today. Please complete online evaluation. Find it online at: www.cfnctraining.org and click on PAWS evaluation Have a safe trip home!

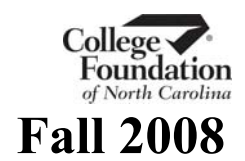

# My Notes: CFNC.org/PAWS in Jobland

# CFNC.org

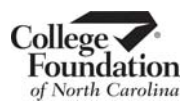

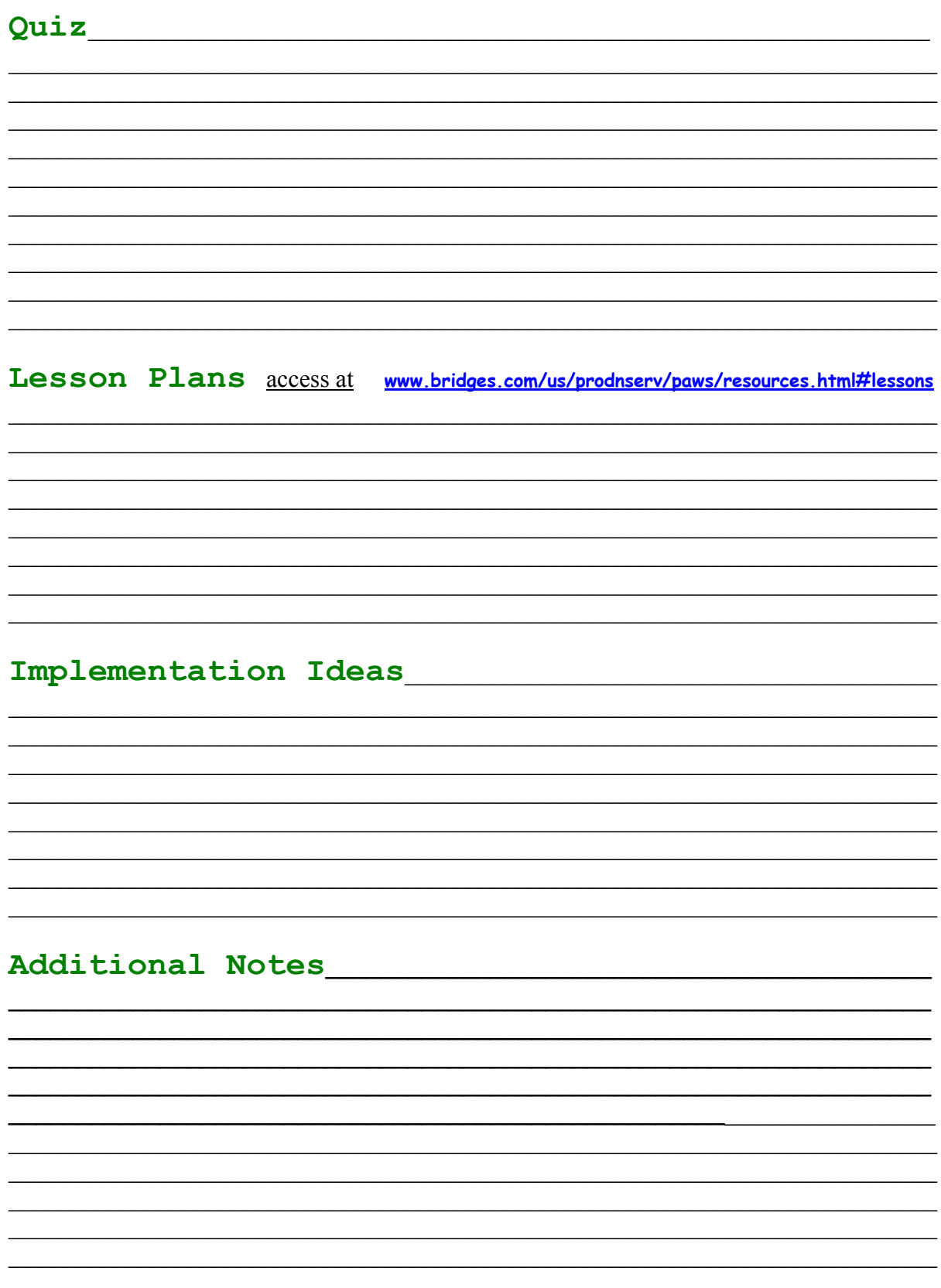

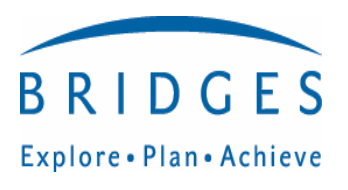

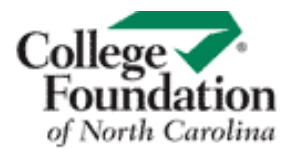

# Explore.Plan. Achieve **PAWS IN JOBLAND**™ **STUDENT ACTIVITY WORKSHEET**

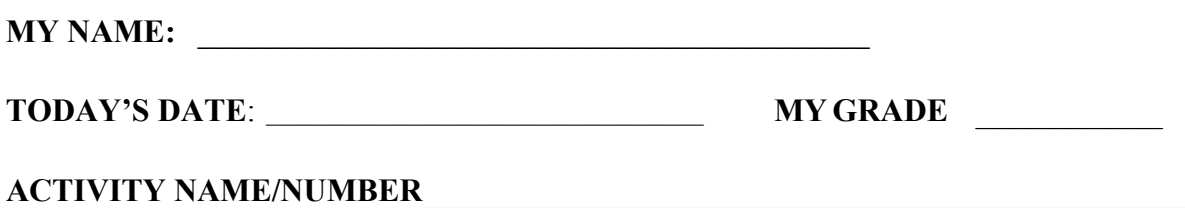

**W hat I learned**...

**My favorite part**...

**My least favorite part**...

What about this activity will I share with my parents...

### Developing an Implementation Plan PAWS in Jobland

#### **1. How is career and education planning delivered at your school?**

- a. Self Guided
- b. One-on-One
- c. Career Classes
- d. Integrated into Academic Classes

#### **2. Who assists in delivering career education at your school?**

a. classroom teacher

b. counselor

- c. curriculum coordinator
- d. other \_\_\_\_\_\_\_\_\_\_\_\_\_\_\_\_\_\_\_\_\_\_\_\_\_\_\_\_

#### **3. Where in your school will students and staff be encouraged to access PAWS in Jobland?**

- a. Every Computer Lab
- b. Every Classroom
- c. Some Computer Labs
- d. Some Classrooms
- e. Library
- f. Career Center
- g. Other \_\_\_\_\_\_\_\_\_\_\_\_\_\_\_\_\_\_\_\_\_\_\_\_

**4. How will you increase awareness?** (emails to staff, posters, parent events, email an article etc.)

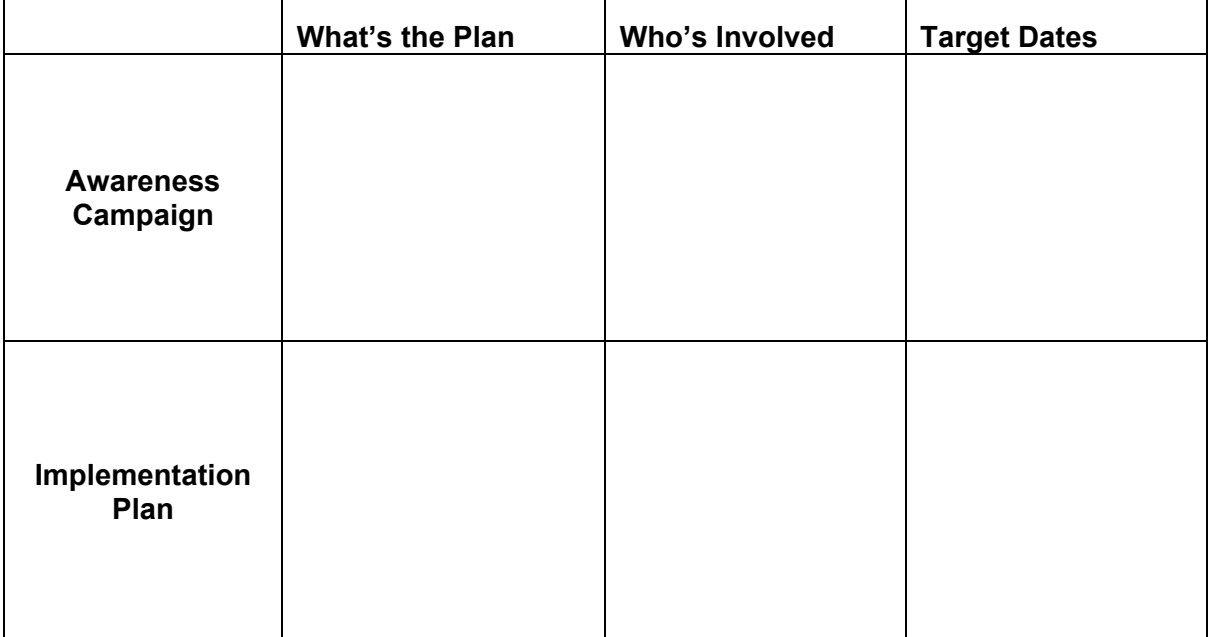

**5. Who could benefit from knowing about PAWS in Jobland?** 

**6. What are the career and education planning goals for students at each grade level?** \* Select one objective for each grade level from the Guidance Elementary Curriculum at http://www.ncpublicschools.org/curriculum/guidance/scos/02bpelem then select a lesson plan from Paws in Jobland to meet that objective. (Examples objectives listed)

\_\_\_\_\_\_\_\_\_\_\_\_\_\_\_\_\_\_\_\_ \_\_\_\_\_\_\_\_\_\_\_\_\_\_\_\_\_\_\_\_ \_\_\_\_\_\_\_\_\_\_\_\_\_\_\_\_\_\_\_\_

\_\_\_\_\_\_\_\_\_\_\_\_\_\_\_\_\_\_\_\_ \_\_\_\_\_\_\_\_\_\_\_\_\_\_\_\_\_\_\_\_ \_\_\_\_\_\_\_\_\_\_\_\_\_\_\_\_\_\_\_\_

**K**: (Objective4.09: Develop a positive attitude toward work and learning)

1st: (5.02: Classify occupations)

**2nd**: (5.01 Compare personal skills and interests with current career choices)

**3rd**: (4.08: Generate respect for individual uniqueness in the workplace.)

**4th**: (6.01: Compare the relationship between educational achievement & career success)

**5th**: (5.06: Manage a career planning portfolio)

# **Paws In Jobland: Educational Resources and Technical Information**

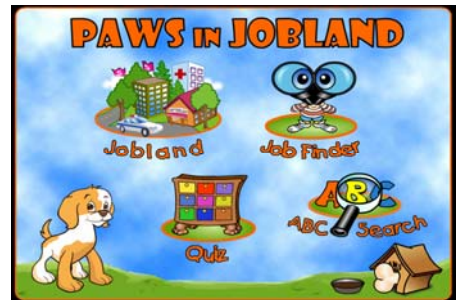

## **Accessing PAWS from CFNC.org: (**A CFNC account is **not** required to access PAWS.)

1. From the CFNC Home Page (www.CFNC.org), click on the PAWS badge **OR** click the blue **Career Center** tab (see steps below).

- A. From Career Center tab, select the **CFNC Bridges Planning Tools** link.
- B. From the CFNC Bridges Planning Tools home page, select **PAWS in Jobland**.

**PAWS Educational Resources**: Student Activity Worksheet and Lesson Plans K-5 (approx. 120) www.bridges.com/us/prodnserv/paws/resources.html#lessons

**PAWS Technical Resources**: System requirements for optimal use of Paws: www.bridges.com/us/prodnserv/paws/systemreq.html

Make sure all Pop-Up Blockers are off.

# **Additional Helpful Hints**

## **Issue: Blank or white screen**

1. Your pop-ups are blocked. Pop-ups must be enabled.

2. Your Flash Player may need to be updated to a newer version (Version 8 is recommended) or your Flash Player may be corrupt

3. Your filtering software may be interfering with the PAWS program.

4. Do a forced refresh (Control + F5)

## **Issue: No Sound**

Please ensure that SWF and MP3 files are downloadable from paws.bridges.com.